# **Troubleshoot a Slow APIC GUI**

# **Contents**

[Introduction](#page-0-0) [Quick Start](#page-0-1) [Background Information](#page-0-2) [APIC as a Webserver - NGINX](#page-0-3) [Relevant Logs](#page-1-0) [Methodology](#page-1-1) [Isolate Initial Trigger](#page-1-2) [Check NGINX Usage and Health](#page-1-3) [Access.log Entry Format](#page-1-4) [Access.log Behaviors](#page-2-0) [Check NGINX Resource Usage](#page-3-0) [Check for Cores](#page-3-1) [Check Client to Server Latency](#page-3-2) [Browser Development Tools Network Tab](#page-3-3) [Enhancements for Specific UI Pages](#page-4-0) [General Recommendations for Client > Server Latency](#page-4-1) [Check for Long-Web Requests](#page-4-2) [System Response Time - Enable Calculation for Server Response Time](#page-5-0) [APIC API Usage Considerations](#page-6-0) [General Pointers to Ensure That a Script Does Not Harm Nginx](#page-6-1) [Address Script Inefficiencies](#page-7-0) [NGINX Request Throttle](#page-7-1)

# <span id="page-0-0"></span>**Introduction**

This document describes the general methodology to troubleshoot a slow APIC GUI experience.

# <span id="page-0-1"></span>**Quick Start**

It is frequently found that slow APIC GUI issues are the result of a high rate of API Requests sourced from a script, integration, or application. The access.log of an APIC logs each processed API request. The access.log of an APIC can be quickly analyzed with the [Access Log Analyzer](https://github.com/datacenter/aci-tac-scripts/tree/main/Access%20Log%20Analyzer) script within the Github Datacenter group [aci-tac-scripts](https://github.com/datacenter/aci-tac-scripts) project.

# <span id="page-0-2"></span>**Background Information**

### <span id="page-0-3"></span>**APIC as a Webserver - NGINX**

NGINX is the DME responsible for the API endpoints available on each APIC. If NGINX is down, API requests cannot be handled. If NGINX is congested, the API is congested. Each APIC runs its own NGINX process, so it is possible that only a single APIC can have NGINX problems if only that APIC is targeted by any aggressive queriers.

The APIC UI performs multiple API requests to populate each page. Similarly, all APIC 'show' commands (NXOS Style CLI) are wrappers for python scripts that perform multiple API requests, handle the response, then serve it to the user.

### <span id="page-1-0"></span>**Relevant Logs**

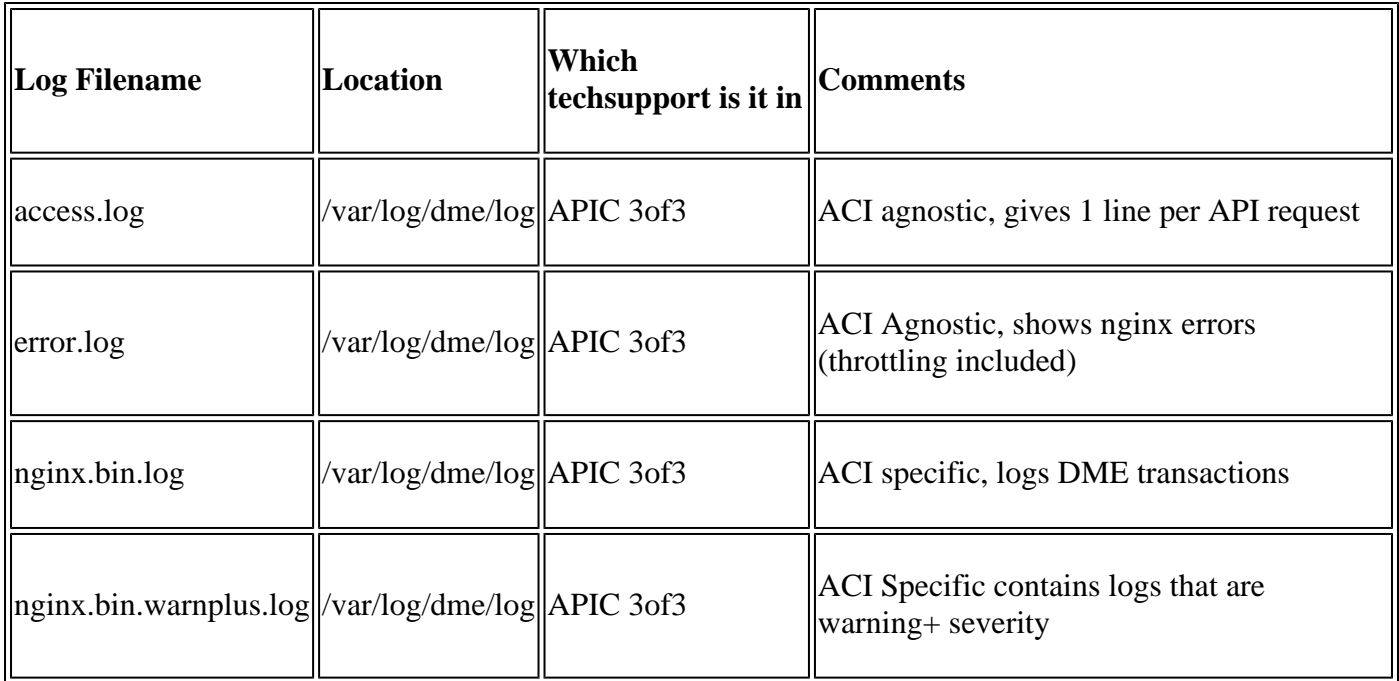

## <span id="page-1-1"></span>**Methodology**

### <span id="page-1-2"></span>**Isolate Initial Trigger**

What is affected?

- Which APICs are affected; one, many, or all APICs?
- Where is slowness seen; via UI, CLI commands, or both?
- Which specific UI pages or commands are slow?

How is the slowness experienced?

- Is this seen across multiple browsers for a single user?
- Do multiple users report slowness or just a single/subset of users?
- Do the affected users share a similar geographic location or network path from browser to APIC?

When was the slowness first noticed?

- Was an ACI integration or script recently added?
- Was a browser extension recently enabled?
- Was there a recent change in ACI configuration?

### <span id="page-1-4"></span><span id="page-1-3"></span>**Check NGINX Usage and Health**

#### **Access.log Entry Format**

access.log is a feature of NGINX and is, therefore, APIC agnostic. Each line represents 1 HTTP Request that the APIC received. Reference this log to understand the NGINX usage of an APIC.

The default access.log format on ACI version 5.2+:

```
log_format proxy_ip '$remote_addr ($http_x_real_ip) - $remote_user [$time_local]'
                     '"$request" $status $body_bytes_sent '
                     '"$http_referer" "$http_user_agent"';
```
This line represents an access.log entry when a moquery -c fvTenant is performed:

```
127.0.0.1 (-) - - [07/Apr/2022:20:10:59 +0000]"GET /api/class/fvTenant.xml HTTP/1.1" 200 15863 "-" "Pyth
```
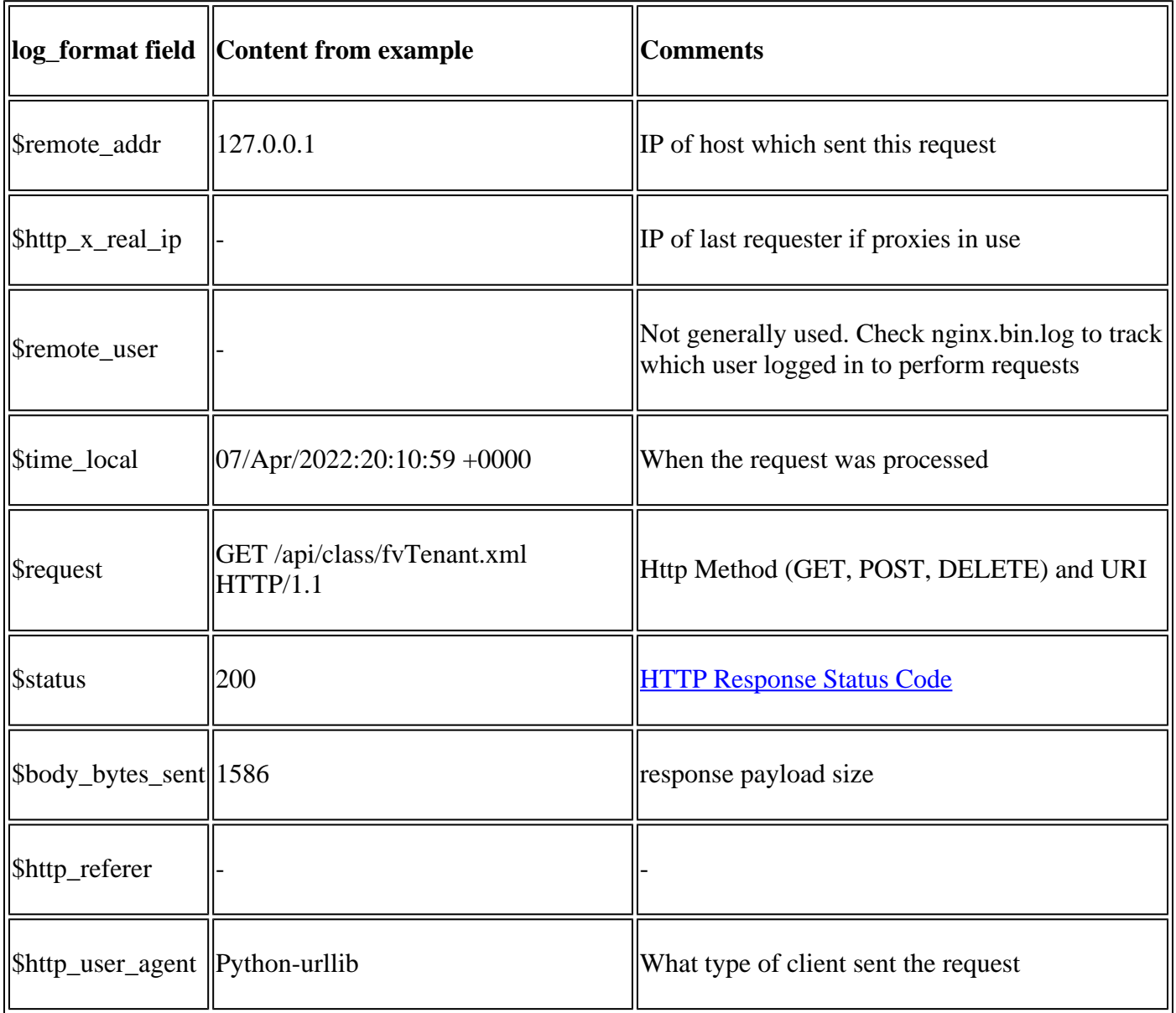

Map of example access.log entry to log\_format:

#### <span id="page-2-0"></span>**Access.log Behaviors**

High rate request bursts over a large period of time:

- Continual bursts of 15+ requests per second can cause UI slowness
- Identify which host(s) are responsible for the queries

• Reduce or disable the source of queries to see if this improves APIC response time.

Consistent 4xx or 5xx responses:

• If found, identify the error message from nginx.bin.log

#### <span id="page-3-0"></span>**Check NGINX Resource Usage**

NGINX CPU and memory usage can be checked with the **top** command from the APIC:

<#root>

top - 13:19:47 up 29 days, 2:08, 11 users, load average: 12.24, 11.79, 12.72 Tasks: 785 total, 1 running, 383 sleeping, 0 stopped, 0 zombie %Cpu(s): 3.5 us, 2.0 sy, 0.0 ni, 94.2 id, 0.1 wa, 0.0 hi, 0.1 si, 0.0 st KiB Mem : 13141363+total, 50360320 free, 31109680 used, 49943636 buff/cache KiB Swap: 0 total, 0 free, 0 used. 98279904 avail Mem PID USER PR NI VIRT RES SHR S %CPU %MEM TIME+ COMMAND 21495 root 20 0 4393916 3.5g 217624 S  **2.6** 2.8 759:05.78 **nginx.bin**

<span id="page-3-1"></span>High NGINX resource usage can directly correlate to a high rate of processed requests.

#### **Check for Cores**

An NGINX crash is not typical for Slow APIC GUI issues. However, if NGINX cores are found, attach them to a TAC SR for analysis. Refer to the [ACI Techsupport guide](https://www.cisco.com/c/en/us/support/docs/cloud-systems-management/application-policy-infrastructure-controller-apic/214520-guide-to-collect-tech-support-and-tac-re.html#anc14) for steps to check for cores.

#### <span id="page-3-2"></span>**Check Client to Server Latency**

If rapid requests are not found but a user continues to exhibit UI slowness, the issue can be Client (browser) to Server (APIC) latency.

In these scenarios, validate the data path from the browser to the APIC (Geographic distance, VPN, etc). If possible, deploy and test access from a jump server located in the same geographic region or Data Center as the APICs to isolate. Validate if other users exhibit a similar amount of latency.

#### <span id="page-3-3"></span>**Browser Development Tools Network Tab**

All Browsers have the ability to validate HTTP requests and responses via its **Browser Development** toolkit, typically within a **Network** tab.

This tool can be used to validate the amount of time it takes for each stage of browser-sourced requests as shown in the image.

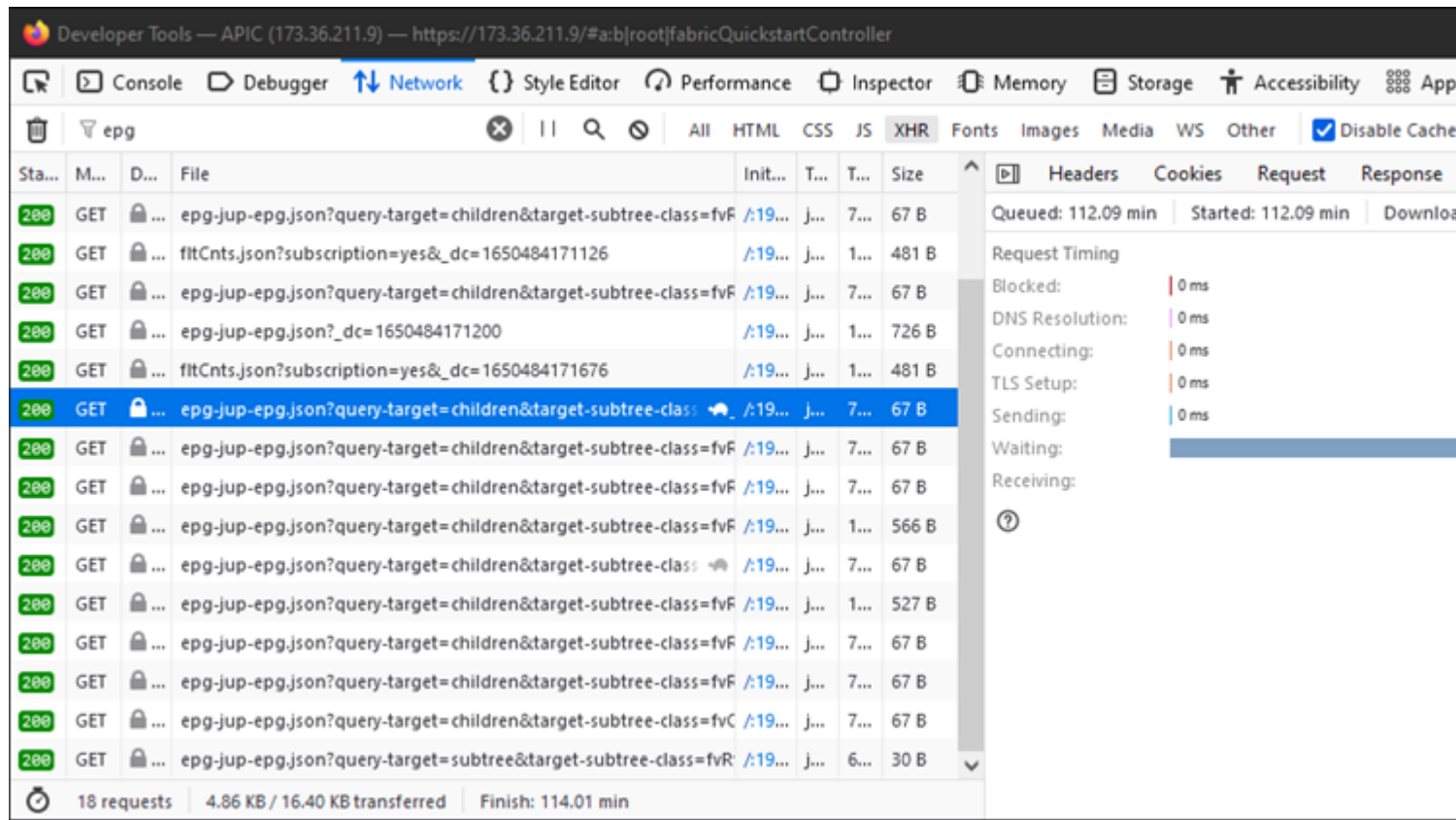

<span id="page-4-0"></span>*Example of the Browser Waiting 1.1 minutes for the APIC to Respond*

#### **Enhancements for Specific UI Pages**

Policy Group page:

Cisco bug ID [CSCvx14621 -](https://tools.cisco.com/bugsearch/bug/CSCvx14621) APIC GUI loads slowly on IPG policies in the Fabric tab.

Interface under Inventory page:

Cisco bug ID [CSCvx90048](https://tools.cisco.com/bugsearch/bug/CSCvx90048) - Initial load of "Layer 1 Physical Interface Configuration" Operational Tab is long/induces 'freeze'.

#### <span id="page-4-1"></span>**General Recommendations for Client > Server Latency**

Certain browsers, such as Firefox, allow for more web connections per host by default.

- Check if this setting is configurable on the browser version that is used
- This matters more for multi-query pages, such as the Policy Group page

VPN and distance to APIC increase overall UI slowness given client browser requests and APIC response travel time. A jump box geographically local to the APICs significantly reduces the browser to APIC travel times.

#### <span id="page-4-2"></span>**Check for Long-Web Requests**

If a Webserver (NGINX on APIC) is handles a high volume of Long-Web Requests, this can affect the performance of other requests received in parallel.

This is especially true for systems which have distributed databases, such as APICs. A single API request

can require additional requests and lookups sent to other nodes in the fabric which can result in expectedly longer response times. A burst of these Long-Web Requests within a small time frame can compound the amount of resources required and lead to unexpectedly longer response times. Furthermore, received requests can then time out (90 seconds) which results in unexpected system behavior from a user perspective.

#### <span id="page-5-0"></span>**System Response Time - Enable Calculation for Server Response Time**

In 4.2(1)+, a user can enable "System Performance Calculation" which tracks and highlights API requests that took along time to handle.

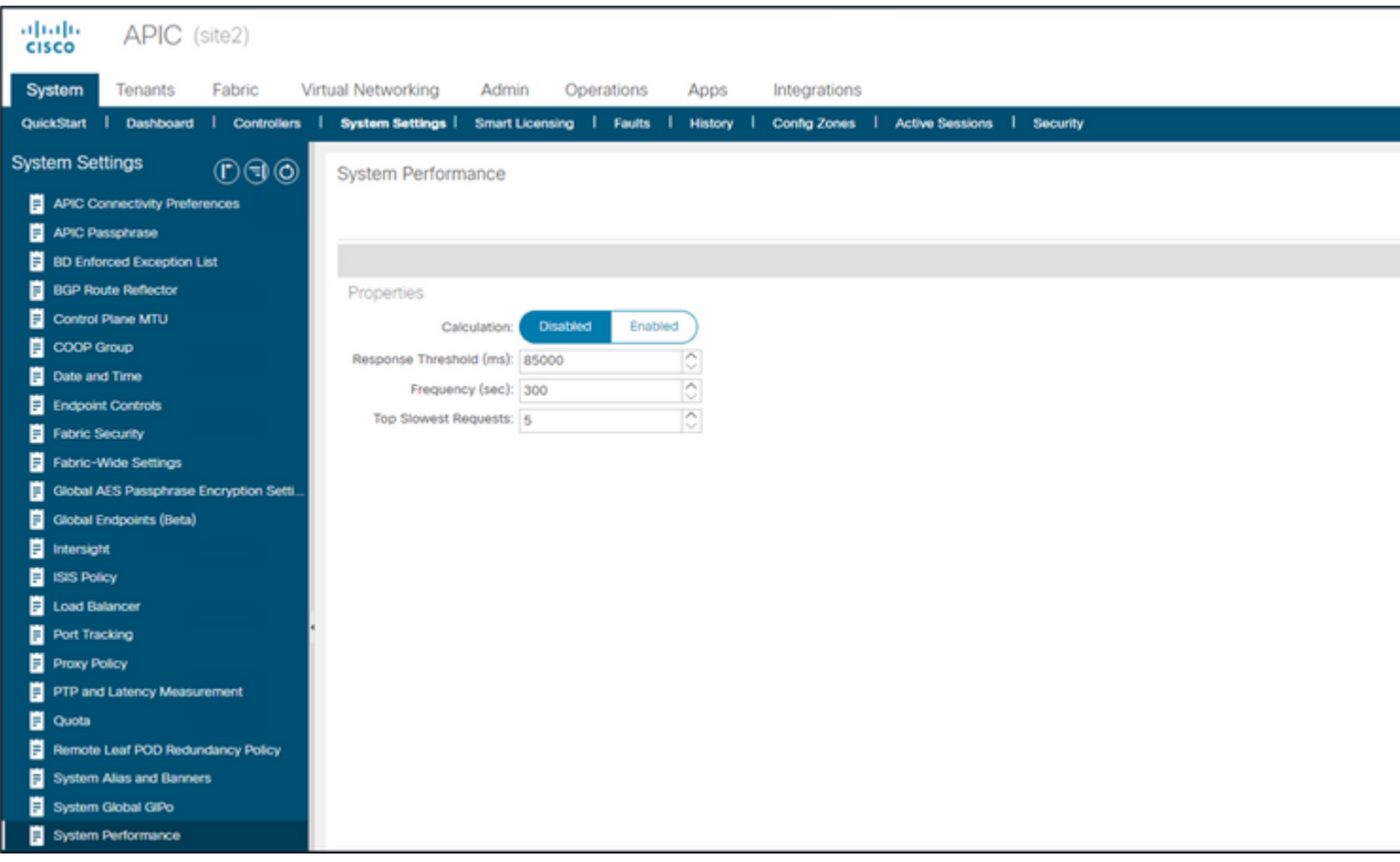

*Calculation can be enabled from System - System Settings - System Performance*

Once "Calculation" is enabled, a user can navigate to specific APICs under Controllers to view the Slowest API Requests within the last 300 seconds.

| albaha<br><b>CISCO</b>         | APIC (site2)         |        |                               |                                             |                          |                      |                   |              |                            |       |       |
|--------------------------------|----------------------|--------|-------------------------------|---------------------------------------------|--------------------------|----------------------|-------------------|--------------|----------------------------|-------|-------|
| I<br>System                    | Tenants              | Fabric | Virtual Networking            | Admin                                       | Operations               | Apps                 | Integrations      |              |                            |       |       |
| <b>QuickStart</b>              | Dashboard            |        | Controllers   System Settings |                                             | Smart Licensing   Faults | <b>History</b>       | Config Zones      |              | Active Sessions   Security |       |       |
| <b>Controllers</b><br>0 0 0    |                      |        | Server Response Time          |                                             |                          |                      |                   |              |                            |       |       |
| > C Quick Start                |                      |        |                               |                                             |                          |                      |                   |              |                            |       |       |
| <b>CD</b> Topology             |                      |        |                               |                                             |                          |                      |                   |              |                            |       |       |
| Controllers                    |                      |        |                               |                                             |                          |                      |                   |              |                            |       |       |
| $\vee$ <b>e</b> apic1 (Node-1) |                      |        |                               | Properties                                  |                          |                      |                   |              |                            |       |       |
| Cluster as Seen by Node        |                      |        |                               | Average Response Time (ms): 489             |                          |                      |                   |              |                            |       |       |
| Containers                     |                      |        |                               | Requests Served: 77<br>Exceeded Requests: 0 |                          |                      |                   |              |                            |       |       |
| Eguipment Fans                 |                      |        |                               | Slowest requests in the last Host Name      |                          | Method               | $\triangle$ Order |              | Response                   |       |       |
|                                | E Equipment Sensors  |        |                               | 300 seconds:                                |                          |                      |                   | Code         | Size (Bytes)               | Time  |       |
|                                | Interfaces           |        |                               |                                             |                          | mm:172.21.208.205    | GET               | $\mathbf{1}$ | 503                        | 257   | 90811 |
|                                | Memory Slots         |        |                               |                                             |                          |                      |                   |              |                            |       |       |
| NTP Details                    |                      |        |                               |                                             | $-$ ffff: 172.21.208.205 | GET                  | $\overline{2}$    | 503          | 170                        | 90688 |       |
| Power Supply Units             |                      |        |                               |                                             | mm:10.1.0.1              | GET                  | 3                 | 503          | 169                        | 90494 |       |
|                                | <b>Processes</b>     |        |                               |                                             |                          | $m$ 127.0.0.1        | GET               | A            | 503                        | 172   | 90473 |
|                                | Server Response Time |        |                               |                                             |                          | $m$ . 172.21.208.162 | GET               | 5            | 503                        | 189   | 90331 |
|                                | SMU patch version    |        |                               |                                             |                          |                      |                   |              |                            |       |       |
|                                | Storage              |        |                               |                                             |                          |                      |                   |              |                            |       |       |
|                                | apic2 (Node-2)       |        |                               |                                             |                          |                      |                   |              |                            |       |       |
|                                | apic3 (Node-3)       |        |                               |                                             |                          |                      |                   |              |                            |       |       |
|                                | Controller Policies  |        |                               |                                             |                          |                      |                   |              |                            |       |       |
|                                | Retention Policies   |        |                               |                                             |                          |                      |                   |              |                            |       |       |

<span id="page-6-0"></span>*System - Controllers - Controllers Folder - APIC x - Server Response Time*

# **APIC API Usage Considerations**

<span id="page-6-1"></span>**General Pointers to Ensure That a Script Does Not Harm Nginx**

- In general, 15+ API requests per second over a long period of time debilitates NGINX.
	- If found, reduce the aggressiveness of requests.
	- If the Requests host cannot be modified, consider [NGINX Rate Limits](https://www.cisco.com/c/en/us/td/docs/switches/datacenter/aci/apic/sw/kb/cisco-aci-support-for-nginx-rate-limit.html) on the APIC.

### <span id="page-7-0"></span>**Address Script Inefficiencies**

- Do not log in/log out before each API Request.
	- The default timeout for one login session is 10 minutes. This same session can be used for multiple requests and can be refreshed to extend the validity time.
	- See [Cisco APIC REST API Configuration Guide Accessing the REST API Authenticating](https://www.cisco.com/c/en/us/td/docs/dcn/aci/apic/all/apic-rest-api-configuration-guide/cisco-apic-rest-api-configuration-guide-42x-and-later/m_using_the_rest_api.html#concept_D16AC6DC9CCD4351A4A40287487F061A) [and Maintaining an API Session.](https://www.cisco.com/c/en/us/td/docs/dcn/aci/apic/all/apic-rest-api-configuration-guide/cisco-apic-rest-api-configuration-guide-42x-and-later/m_using_the_rest_api.html#concept_D16AC6DC9CCD4351A4A40287487F061A)
- If your script queries many DNs that share a parent, instead of collapse the queries into a single logical parent query with [Query Filters.](https://www.cisco.com/c/en/us/td/docs/switches/datacenter/aci/apic/sw/2-x/rest_cfg/2_1_x/b_Cisco_APIC_REST_API_Configuration_Guide/b_Cisco_APIC_REST_API_Configuration_Guide_chapter_01.html#id_41223)
	- See [Cisco APIC REST API Configuration Guide Composing REST API Queries Applying](https://www.cisco.com/c/en/us/td/docs/dcn/aci/apic/all/apic-rest-api-configuration-guide/cisco-apic-rest-api-configuration-guide-42x-and-later/m_using_the_rest_api.html#d173e2289a1635) [Query Scoping Filters.](https://www.cisco.com/c/en/us/td/docs/dcn/aci/apic/all/apic-rest-api-configuration-guide/cisco-apic-rest-api-configuration-guide-42x-and-later/m_using_the_rest_api.html#d173e2289a1635)
- If you need updates of an object or class of object, [consider websocket subscriptions](https://www.cisco.com/c/en/us/td/docs/switches/datacenter/aci/apic/sw/2-x/rest_cfg/2_1_x/b_Cisco_APIC_REST_API_Configuration_Guide/b_Cisco_APIC_REST_API_Configuration_Guide_chapter_01.html#concept_71EBE2E241C3442BA326273AF1A9B617) instead of rapid API requests.

### <span id="page-7-1"></span>**NGINX Request Throttle**

Available in 4.2(1)+, a user can enable request throttle against HTTP and HTTPS independently.

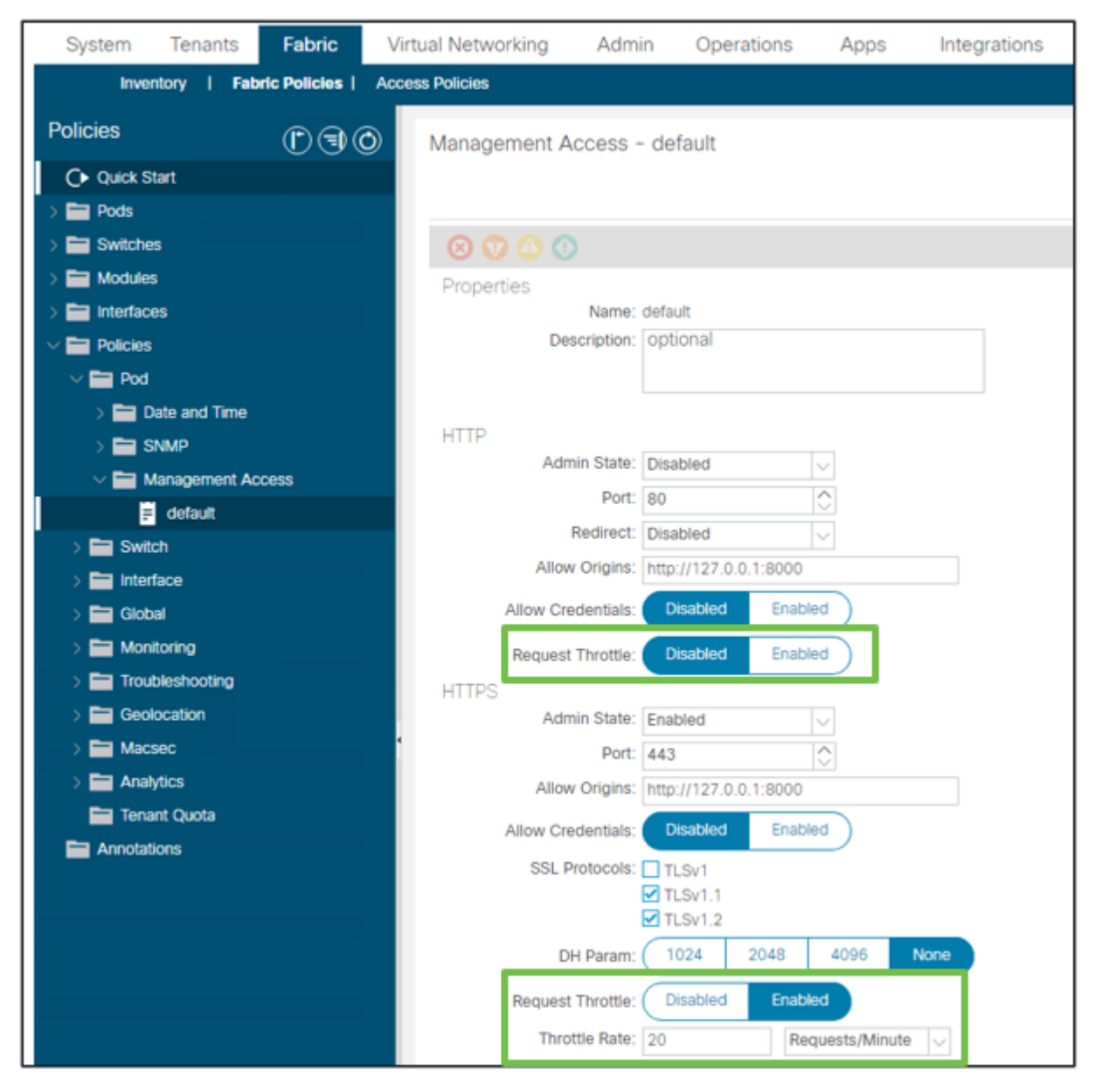

*Fabric - Fabric Policies - Policies Folder - Management Access Folder - default*

#### When enabled:

- NGINX is restarted to apply config file changes
	- A new zone, **httpsClientTagZone**, is written to nginx config
- The Throttle rate can be set in **Requests per Minute** (r/m) or **Requests per Second** (r/s).
- Request Throttle relies on the **[Rate Limit Implementation included in NGINX](https://www.nginx.com/blog/rate-limiting-nginx/#Configuring-Basic-Rate-Limiting)** 
	- API Requests against the /api/ URI use the user-defined Throttle Rate + burst= (Throttle Rate x  $2$ ) + nodelay
		- There is a non-configurable throttle (zone **aaaApiHttps**) for /api/aaaLogin and
		- **/api/aaaRefresh** which rate-limits at  $2r/s + burst = 4 + nodelay$
	- Request Throttle is tracked on a per-client-ip-address basis
	- $\Delta$  API requests sourced from the APIC self-ip (UI + CLI) bypass the throttle
	- Any Client IP Address which crosses the user-defined throttle rate + burst threshold receives a 503 response from the APIC  $\circ$
	- These 503s can be correlated within the access logs
	- error.log will have entries indicating when throttling has been activated (zone **httpsClientTagZone**) and against which Client hosts ○

```
<#root>
apic#
less /var/log/dme/log/error.log
...
2023/04/17 20:19:14 [error] ...
limiting requests
, excess: 40.292 by zone "
httpsClientTagZone
", client: h.o.s.t, ... request: "GET /api/class/...", host: "a.p.i.c"
2023/04/17 20:19:14 [error] ...
limiting requests
, excess: 40.292 by zone "
httpsClientTagZone
", client: h.o.s.t, ... request: "GET /api/node/...", host: "a.p.i.c"
```
As a general rule, Request Throttle only serves to protect the server (APIC) from DDOS-like symptoms induced by query-aggresive Clients. Understand and isolate the request-aggressive Client for final solutions in the app/script logic.